# **USB-1052**

**komunikaèní modul RS-232, RS-422/485**

#### **Záruèní a pozáruèní servis, technická podpora:**

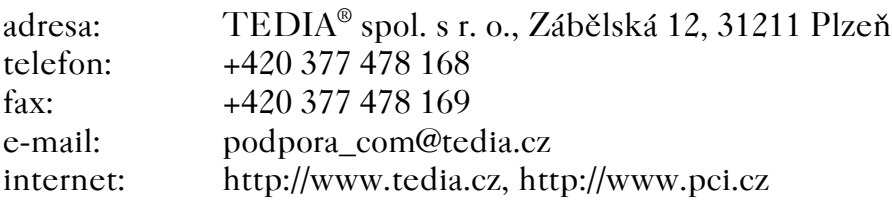

Uživatelská příručka a její součásti jsou autorským dílem chráněným ustanovením zákona è.121/2000 Sb.,o právu autorském,o právech souvisejících s právem autorským a o změně některých zákonů ("Autorský zákon").

Všechna jména a názvy použité v textu mohou být chráněnými známkami nebo obchodními názvy výrobků příslušných firem.

© 1994÷2004 TEDIA® spol. s r. o.

# ES prohlášení o shodě

Prohlašujeme na svoji výlučnou odpovědnost, že komunikační USB moduly

typu USB-1052

jsou ve shodě s normami  $\text{ČSN EN } 61326-1:98 + Z1:99 + Z2:02$ ÈSN EN 55011/B ČSN EN 55022:99 včetně změn ČSN EN 55024:99 věetně změn

a nařízeními vlády NV 168/1997 Sb. NV 169/1997 Sb. ve znění pozdějších předpisů

a nesou proto oznaèení "CE".

Zkušební protokol: 202199-01 a 204718-01/01 vydaný EZÚ Praha

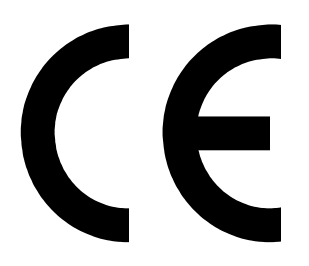

Datum vydání ES prohlášení: 4.2.2004

Výrobce: TEDIA<sup>®</sup> spol. s r. o., Zábělská 12, 31211 Plzeň Odpovědný zástupce: Ing. Martin Linda, jednatel společnosti

Podpis odpovědného zástupce:

Martin Circle

#### **Obsah**

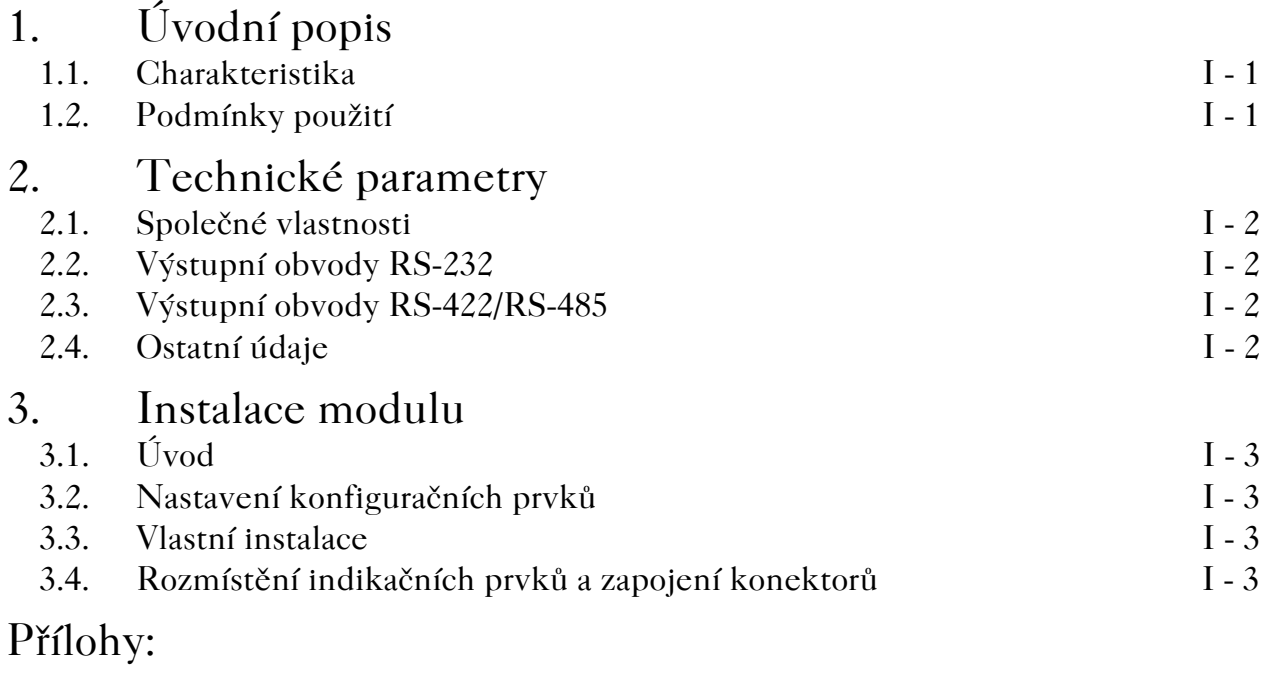

Příloha II - tabulky Příloha III - obrázky

# **1. Úvodní popis**

#### **1.1. Charakteristika**

USB-1052 je komunikaèní modul s kombinovaným portem standardu RS-232, RS-422 a RS-485 urèený pro podporu stavebnice externích modulù distribuovaných systémů monitorování a řízení technologických procesů MicroUnit serie.

- Svojí koncepcí jsou moduly určeny zejména pro:
- laboratorní automatizační prostředky
- mobilní systémy pro konfiguraci a testování systému na bázi MicroUnit série

Celkový pohled na modul USB-1052 je zakreslen na obrázcích Obr.1. a Obr.2.

#### **1.2. Podmínky použití**

Moduly vyhovují instalaci k počítačům se sběrnicí USB 1.1/2.0 v kancelářském, průmyslovém nebo přenosném provedení a jsou určeny zpracování signálů. Moduly USB-1052 mohou být použity výhradně v souladu s doporučeními výrobce uvedenými v této příručce, obecně platnými normami či standardy a pouze takovým způsobem, aby jejich selháním zaviněným jakýmkoliv způsobem se nemohly stát nebezpeènými osobám nebo majetku.

## **2. Technické parametry**

#### **2.1. Spoleèné vlastnosti**

poèet portù: jeden podporovaná rozhraní: RS-232, RS-422, RS-485 pøenášené signály: TXD, RXD

+ zakonèovací impedance RS-422/485 Implementovaný protokol: AIBus-2 (moduly MicroUnit serie)

#### **2.2. Výstupní obvody RS-232**

přenosová rychlost: 115,2 kBd max. izolační napětí:  $1 \text{ kV}_{\text{DC}}$ 

typ budièù linky: HIN241 (Intersil nebo ekvivalent) pracovní úrovně: ANSI Standard TIA/EIA-232-F odolnost proti přepětí: 15 kV (IEC1000-4-2, vzduch)

SN75176 (Texas Instruments nebo ekvivalent)

 $(I_z = 33 \text{ mA})$ 

3.7 V typ.  $(I_Z = 33 \text{ mA})$ <br>1.1 V typ.  $(I_Z = 33 \text{ mA})$ 

transily  $5.8 \text{ V}$  (600 W / 1 ms)

 $300 \text{ A}$  (IEC 801-5, puls 8/20 µs)

#### **2.3. Výstupní obvody RS-422/RS-485**

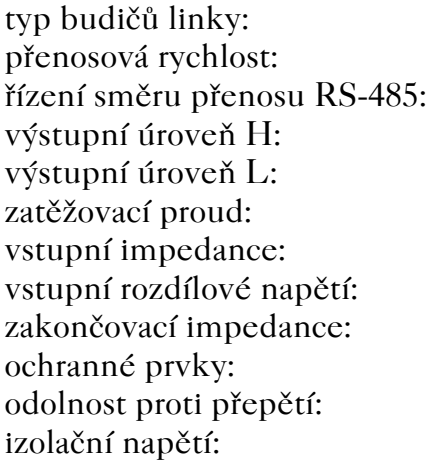

#### **2.4. Ostatní údaje**

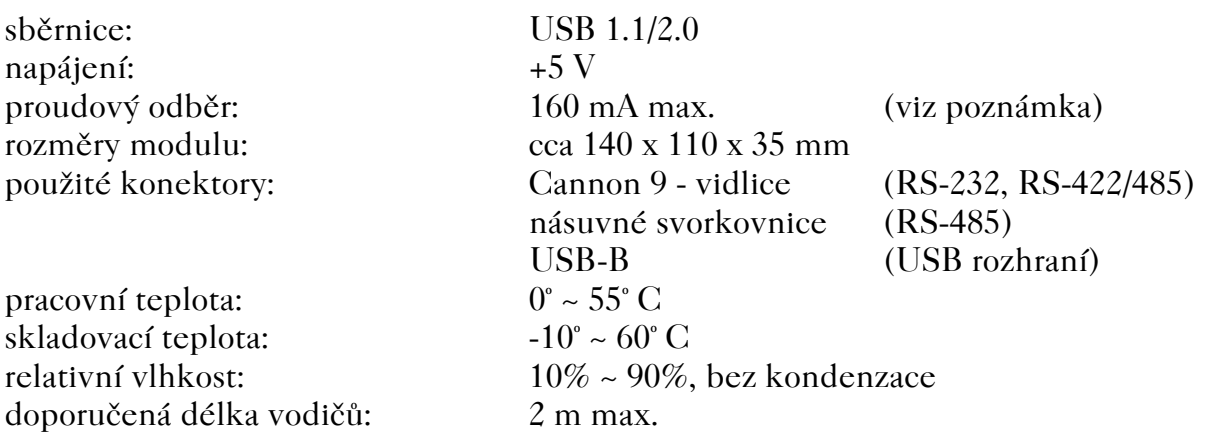

115,2 kBd max. automatické

 $60$  mA max. 12 kOhm min.  $0.2$  V min.

 $1 \text{ kV}_{\text{DC}}$ 

 $120$  Ohm / 0,7 V typ.

# *Uvedený proudový odbìr vyhovuje zaøazení modulu pøímo na USB rozhraní poèítaèe nebo na rozhraní napájeného USB rozboèovaèe (tzv. hubu); modul pøekraèuje proudovou spotøebu povolenou pro pøipojení k pasivnímu USB rozboèovaèi, tzn. rozboèovaèi bez vlastního napájecího zdroje.*

### **3. Instalace modulu**

### **3.1. Úvod**

Při výrobě bylo dbáno na dosažení vysoké kvality a spolehlivosti, rovněž byla věnována pozornost důkladné kontrole před expedicí. Aby nedošlo ke snížení jakosti či poškození při instalaci, doporučujeme Vám pečlivě prostudovat tuto pøíruèku a postupovat podle uvedeného návodu.

Nebudete-li si jisti některým z kroků instalace, obratte se na technickou podporu výrobce (informaci o aktuálním spojení naleznete na http://www.tedia.cz).

#### **3.2. Nastavení konfiguraèních prvkù**

Moduly USB-1052 neobsahují s výjimkou DIP spínače umístěného na zadní straně pøístroje žádné konfiguraèní prvky.

Funkce konfiguračního DIP spínače jsou popsány v tabulce Tab.4.

#### **3.3. Vlastní instalace**

Modul připojte přiloženým USB kabelem k počítači s funkčním USB rozhraním (lze zjistit ze Start -> Nastavení -> Ovládací panely -> Systém -> Správce zařízení); poèítaè mùže být zapnutý nebo vypnutý.

Windows rozpoznají nový hardware, vyžádají si vložení média s ovladaèem a nainstalují low-level driver. Od tohoto okamžiku lze ve správci zařízení najít aktivní USB modul (TEDIA UDAQ series). USB modul je zařazován do systému dynamicky při připojení a odpojení kabelu.

High-level drivery (například pro Control Web) se instalují samostatně; další informace jsou uvedeny v jejich dokumentaci.

#### **3.4.** Rozmístění indikačních prvků a zapojení konektorů

Rozmístění prvků je zakresleno na obrázcích Obr.1. a Obr.2.

Význam konektorù a jejich zapojení je zøejmé z tabulek Tab.1. až Tab.3. a obrázkù Obr.3. až Obr.5.

Funkce konfiguraèního DIP spínaèe je popsána v tabulce Tab.4. a v obrázku Obr.3.

*Prázdná strana*

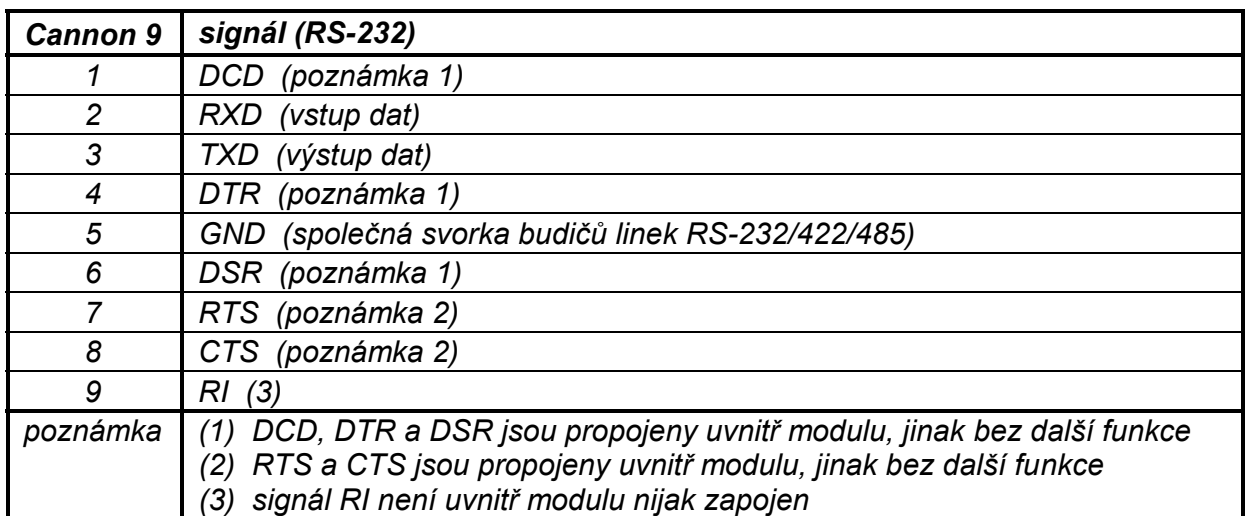

Tab.1. Zapojení konektoru RS-232.

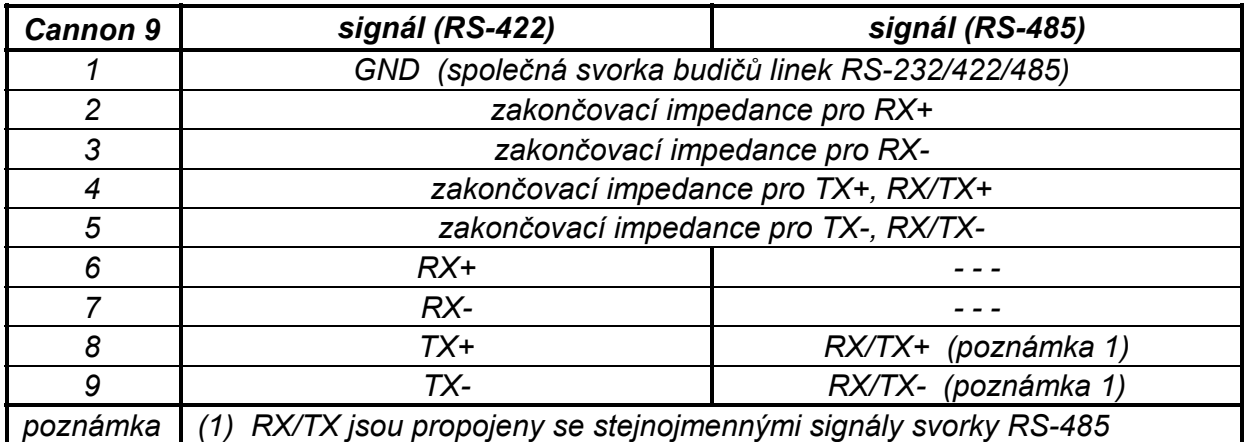

Tab.2. Zapojení konektoru RS-422/485.

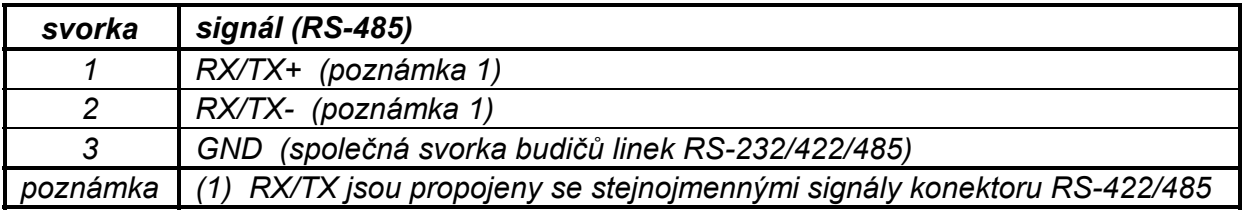

Tab.3. Zapojení svorky RS-485.

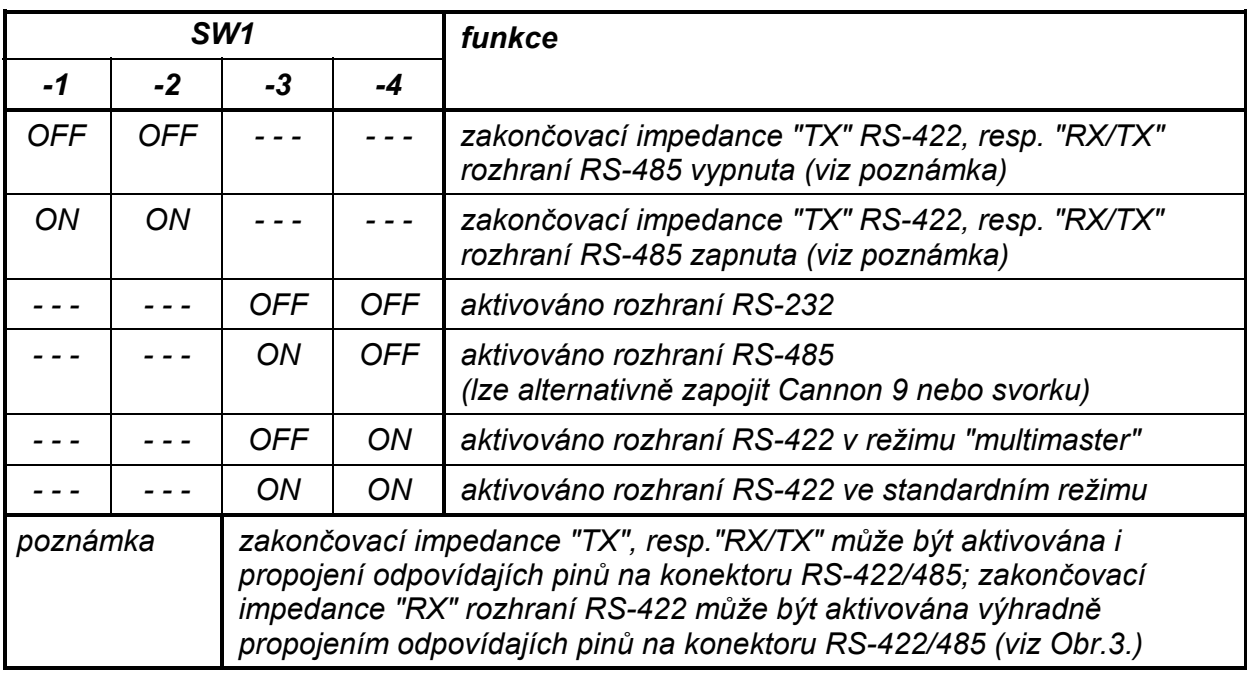

Tab.4. Význam konfiguraèního DIP spínaèe.

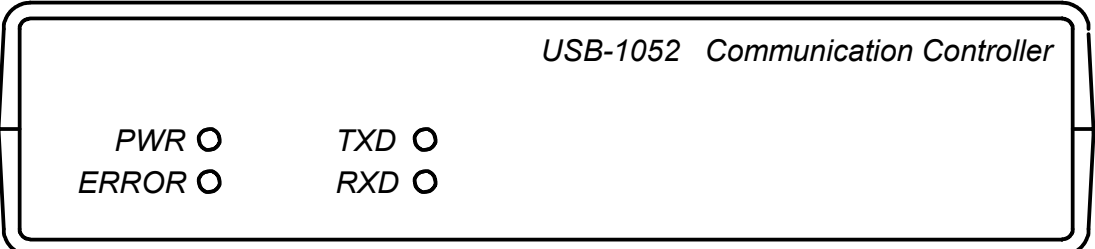

Obr.1. Rozmístění a funkce indikačních prvků na předním panelů USB-1052.

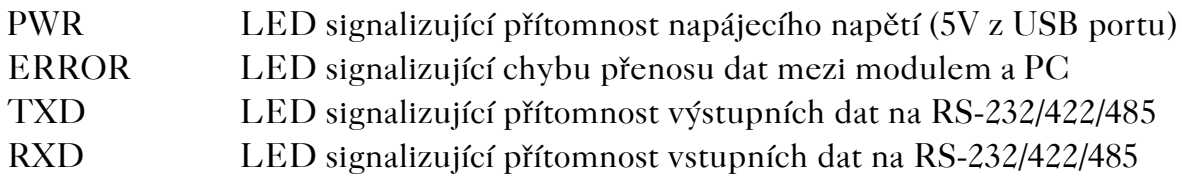

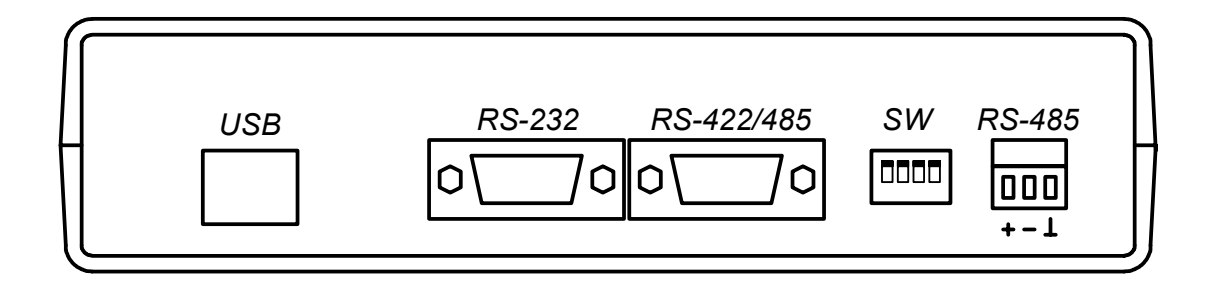

Obr.2. Rozmístění a funkce prvků na zadním panelů USB-1052.

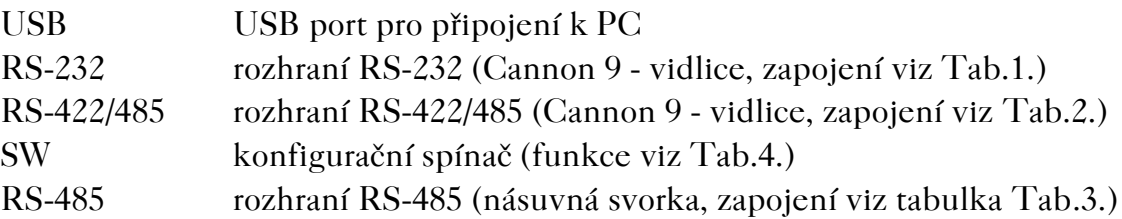

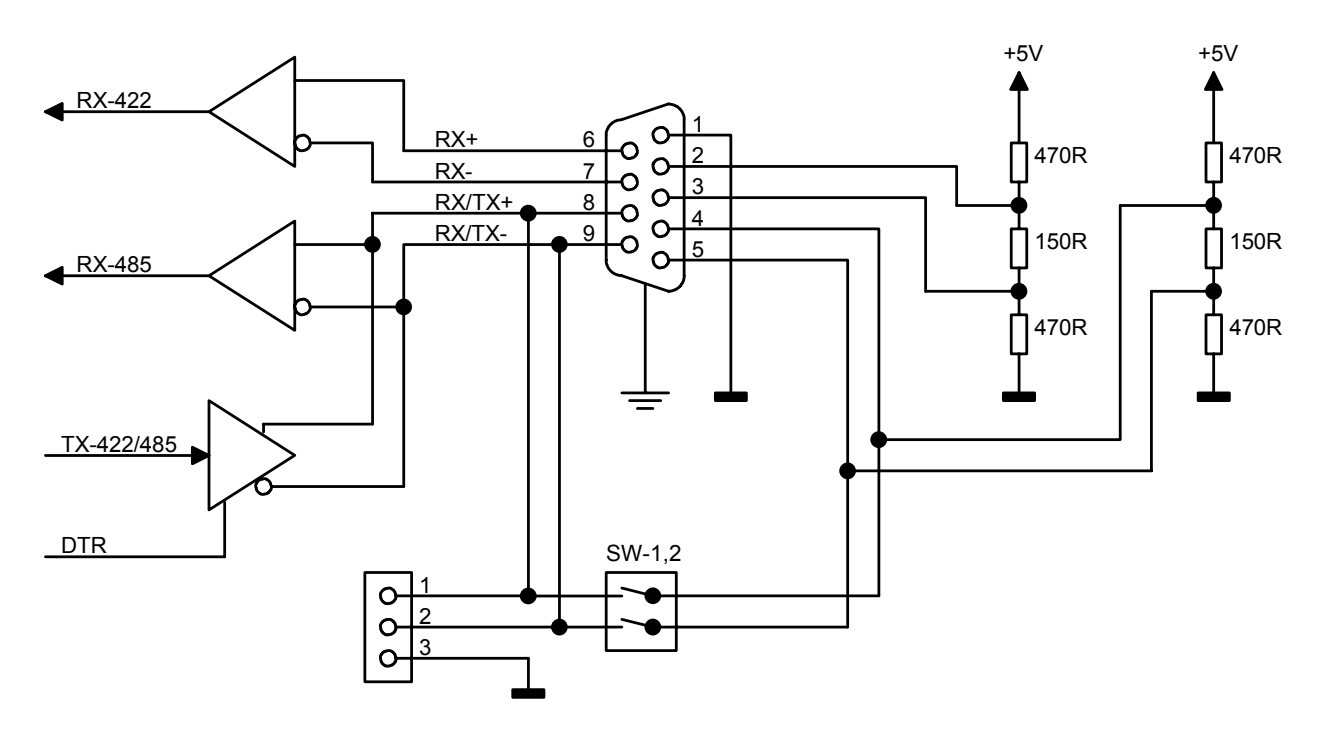

Obr.3. Schema zapojení interních obvodù rozhraní RS-422/485. (zakreslena pouze èást konfiguraèního DIP spínaèe)

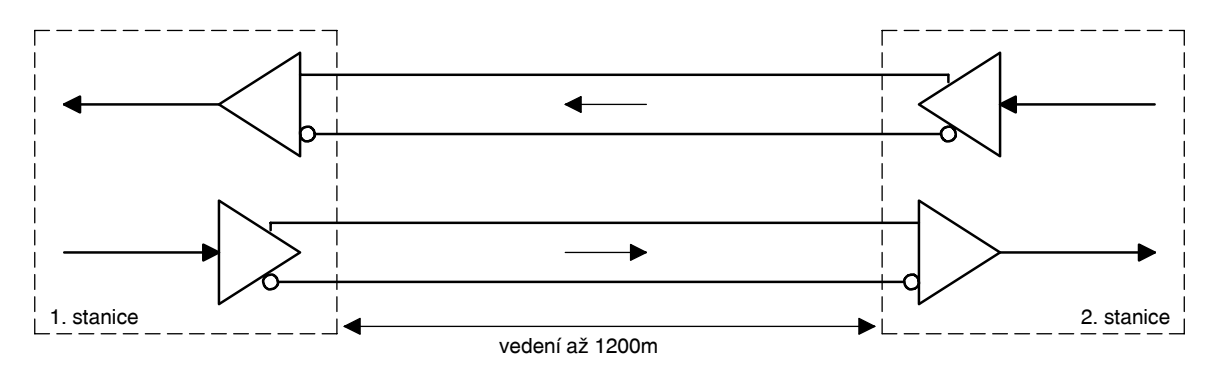

Obr.4. Schema typického zapojení linky standardu RS-422. (obrázek neobsahuje doporučené koncové impedance vedení a stínění)

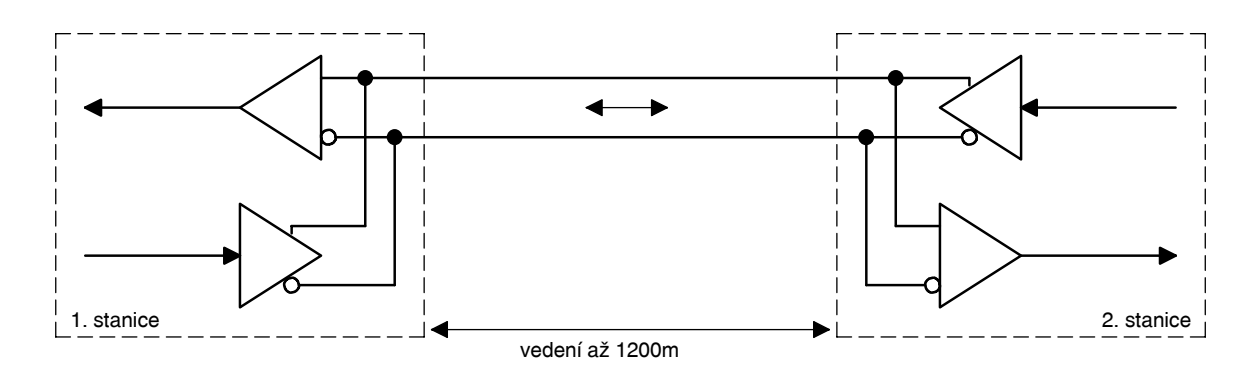

Obr.5. Schema typického zapojení linky standardu RS-485. (obrázek neobsahuje doporučené koncové impedance vedení a stínění)

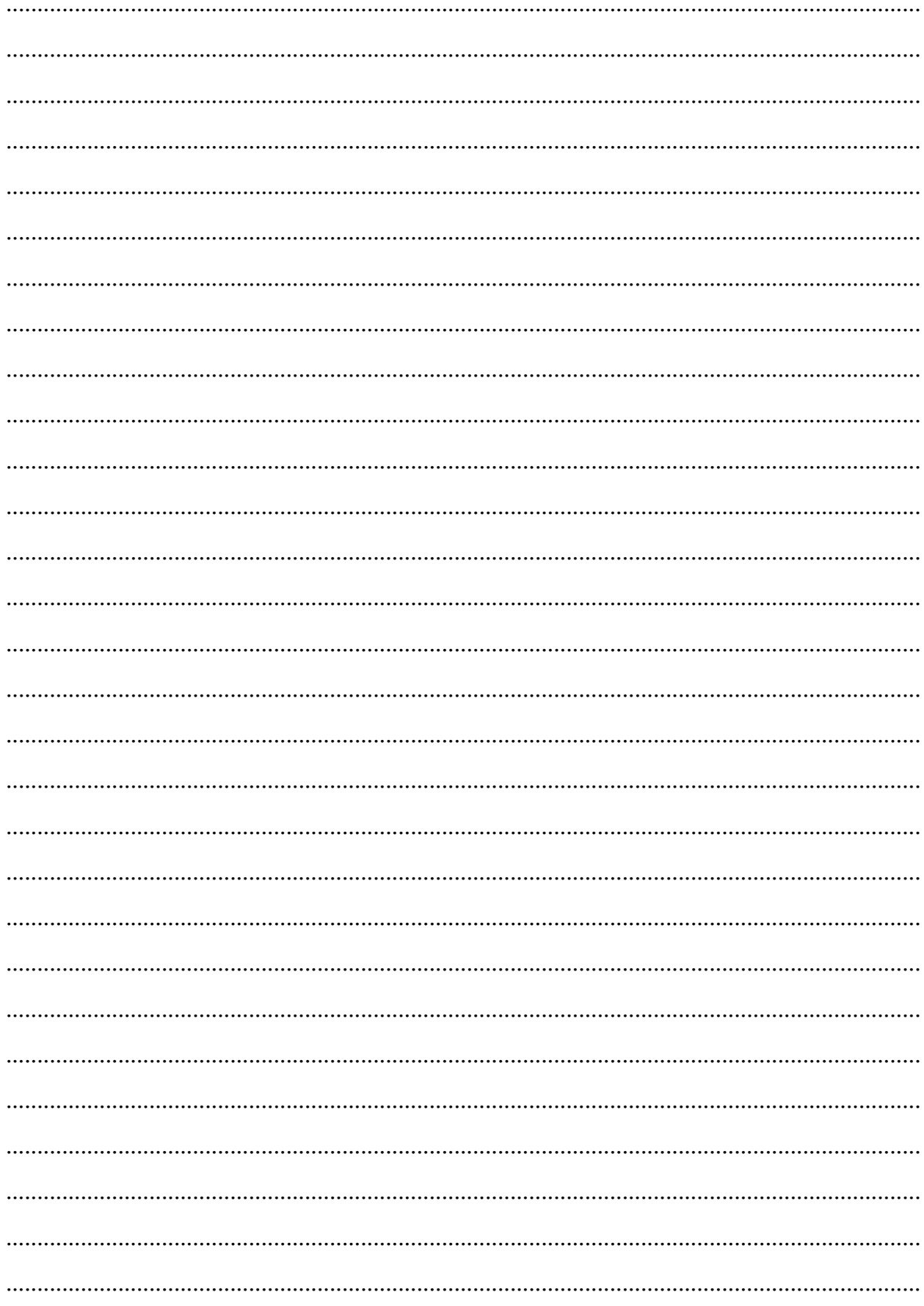